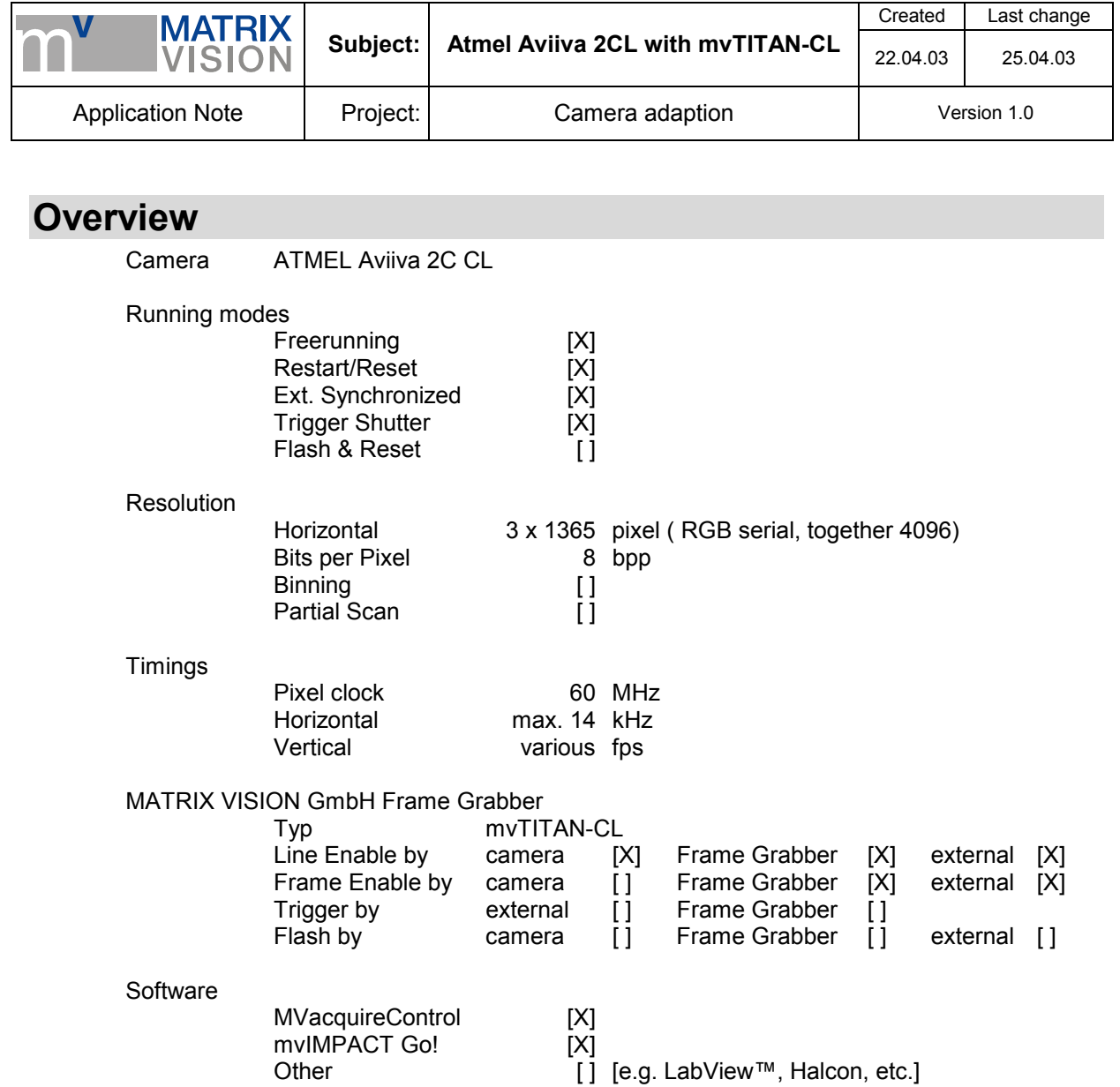

**Imprint**  MATRIX VISION GmbH Talstraße 16 D-71570 Oppenweiler Author: Thomas Wimmer

This document requires the general knowledge of the usage and the technical data of the used frame grabber, camera and application. Information in this document is subject to change without notice and does not represent a commitment on the part of MATRIX VISION GmbH. Email: info@matrix-vision.de.

Copyright © 2003 MATRIX VISION GmbH all rights reserved

Windows95™, Windows98™, Windows98se™, WindowsNT4.0™, Windows2000™, WindowsXP™ are trademarks of Microsoft, Corp. All other trademarks are the property of their respective holders.

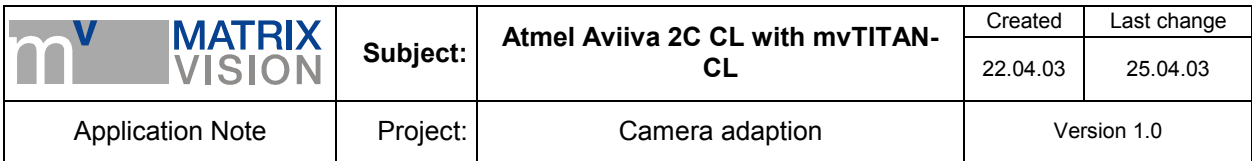

# **Freerunning Mode**

Camera runs free, line start signal is generated in the camera and sent to mvTITAN-CL. mvTITAN-CL can generate the needed frame start signal itself or it can be supplied by external.

# **Signal map**

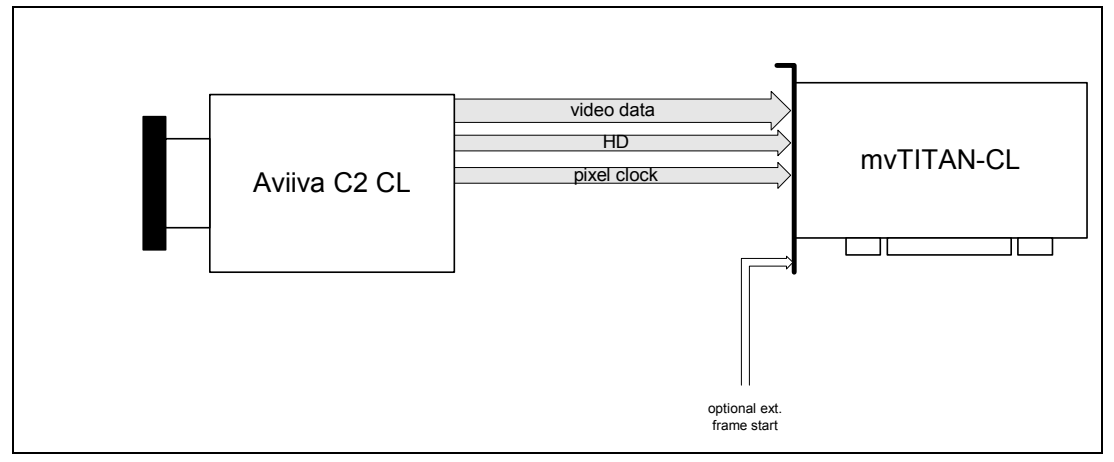

# **Camera settings set by software**

For setting up the camera use the configuration tool *CommCam* supplied with the camera.

Before starting the tool *CommCam* open the mvTITAN-CL. Otherwise the serial communication by CameraLink™ interface isn't available.

In the tool choose *Serial Port / CAMERALINK* and choose the file *clsermv.dll* in the upcomming dialog. Open the connection with , press and choose the camera setting *Aviiva\_C2\_CL.cam* in the following dialog.

Now the camera's features are visible and can be modified in the main dialog.

Important settings:

- Synchronization: *Free Run*
- Output Format: *RGB serial*
- Output Frequency: *1x60 MHz*
- *RGB serial 8 bits* active

Please note that the chosen exposure time sets the line start frequency.

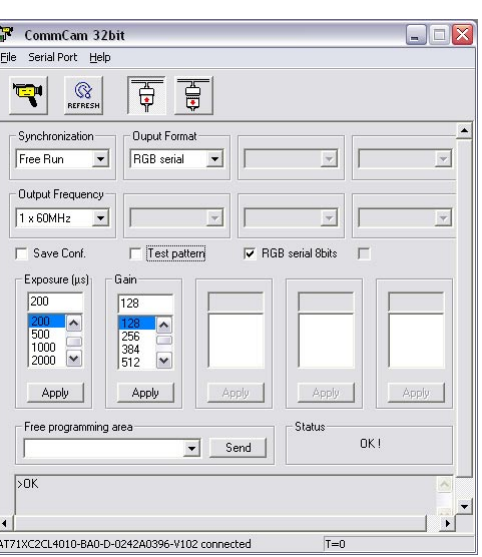

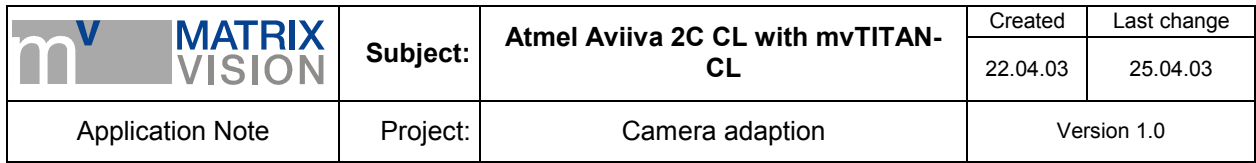

# **Pin connection (CameraLink™ base standard)**

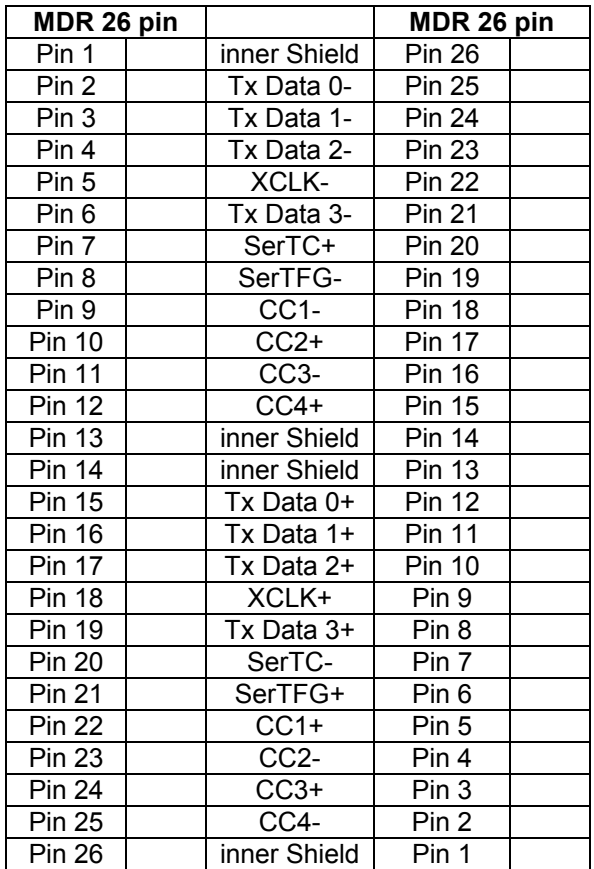

Recommended cable for this mode from MATRIX VISION GmbH: KSCL 03.0, length 3 meters KSCL 05.0, length 5 meters KSCL 10.0, length 10 meters

# **Cameradefinition**

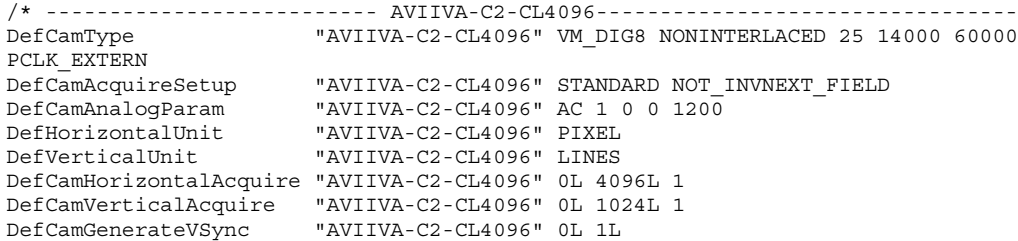

#### **Image acquisition with MVacquireControl**

to see correct colored images in MVacquireControl a plug in is needed to convert the 8 bpp images into correct 32 bpp images for displaying and saving.

The plug-in is called *faviiva.dll* and must be placed in the directory *..\windows\matrix\plugin*. This plugin is not installed with the MVacquireControl by default. For getting this plug-in please refer to your supplier or to MATRIX VISION GmbH directly.

If this plug-in is installed properly you can activate it in the MVacquireControl register *Processing* and choose *Aviiva C2* in the list. With the button *Properties* you can do the White Balance manually or automatically.

Be sure you activated *Greyscale 8bit* in the register *Acquire*. The format of the acquired images with activated plug-in is 32 bpp color.

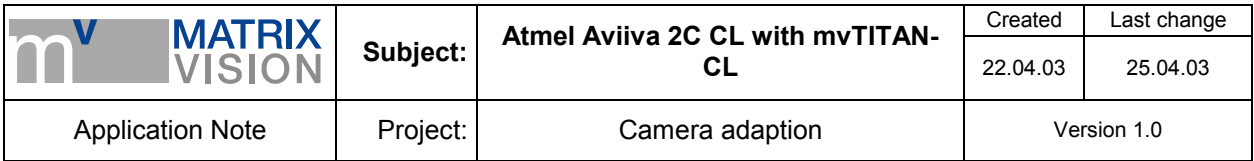

# **Remarks to programming**

The camera sends the color components serially. The mvTITAN-CL must be set to the colormode COL\_GREY. So the images will be stored as a regular 8bpp greyscale image. You have to convert this 8 bpp format to 32 bpp. You can find more about the color conversion in the camera's manual.

# **Frame start signal**

For one image the mvTITAN-CL acquires as much lines as given in the used camera definition and stores them in the memory of the PC. In the example camera definition 1024 per image are set. You can vary this value if you need more or less number of lines per image.

For acquiring one image the mvTITAN-CL needs a frame start signal. Each time a frame start signal is recognized the mvTITAN-CL acquires one image.

There are two possibilities where the signal can come from:

# **1. the mvTITAN-CL generates the frame start signal itself ( like free running mode)**

Use the camera definition printed above and be sure that the external trigger input is deactivated. The external input is deactivated by default.

In this mode the mvTITAN-CL generates automatically a frame start signal right after the last line was acquired so that no line is lost.

Using MVacquireControl switch to register *Trigger* and be sure the *Trigger mode* is set to *no trigger*.

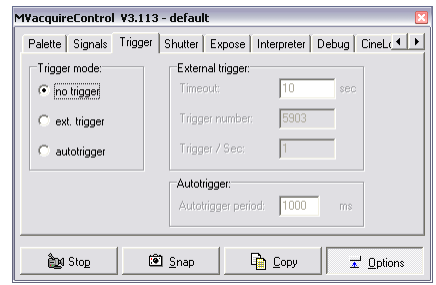

# **2. the frame start signal is supplied from external**

Connect your external frame start signal to the *Trigger-In* pins of the 8 pin connector *J8*.

Now you just have to activate the external trigger input and the following image acquisitions will be startet with only with the next frame start pulse. The acquisition of a image will start with the next HD pulse so with the next line after the external trigger pulse was recognized.

To activate the external trigger input in your program use the function *mvSelExtTrig (dev, 1)*.

Using MVacquireControl switch to register *Trigger* and set *Trigger mode* to *ext. trigger*.

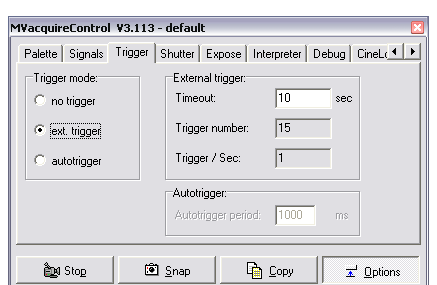

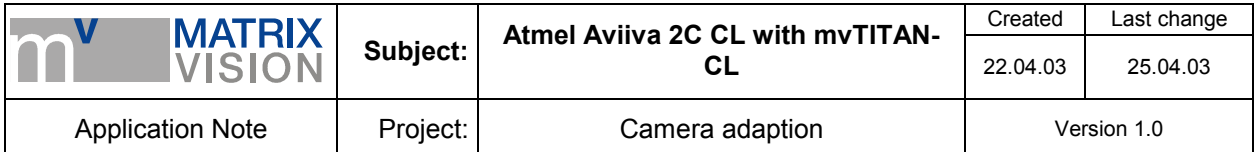

# **Restart-Reset mode**

Camera gets line start signal from mvTITAN-CL and sends image data, pixel clock and HD to the mvTITAN-CL.

The line start signal doesn't influence the exposure time. The exposure time must be set by the camera configuration tool supllied with the camera.

The mvTITAN-CL can generate the line start signal itself or an external line start signal can be passed throught to the camera.

mvTITAN-CL can generate the needed frame start signal itself or it can be supplied by external.

# **Signal map**

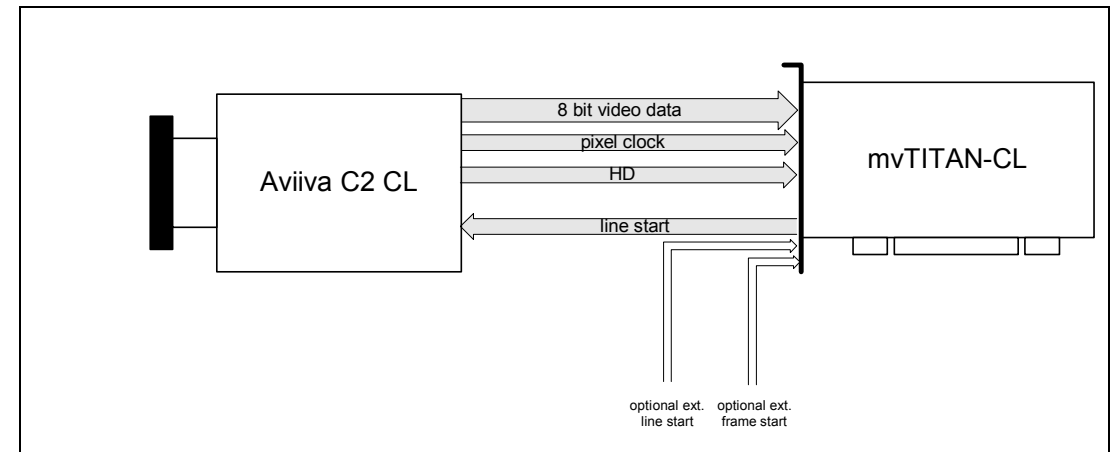

#### **Camera settings set by software**

For setting up the camera use the configuration tool *CommCam* supplied with the camera.

Before starting the tool *CommCam* open the mvTITAN-CL. Otherwise the serial communication by CameraLink™ interface isn't available.

In the tool choose *Serial Port / CAMERALINK* and choose the file *clsermv.dll* in the upcomming dialog.

Open the connection with  $\overline{\overline{\overline{\overline{\overline{F}}}}$ , press  $\overline{\overline{\overline{\overline{F}}}}$  and choose the camera setting *Aviiva\_C2\_CL.cam* in the following dialog.

Now the camera's features are visible and can be modified in the main dialog.

Important settings:

- Synchronization: *External Trigger*
- Output Format: *RGB serial*
- Output Frequency: *1x60 MHz*
- *RGB serial 8 bits* active

Please note that the chosen exposure time sets the limit of the maximum possible line start frequency.

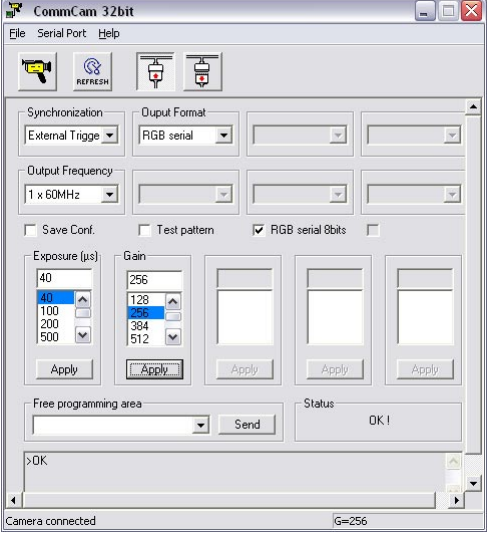

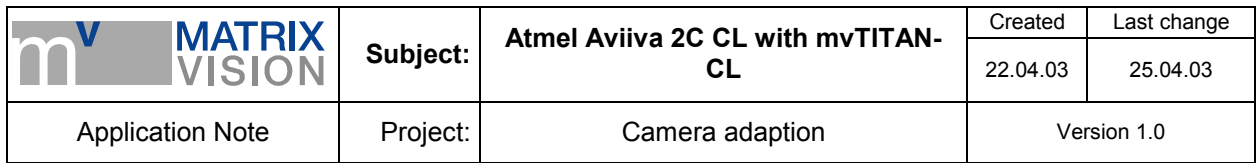

# **Pin connection (CameraLink™ base standard)**

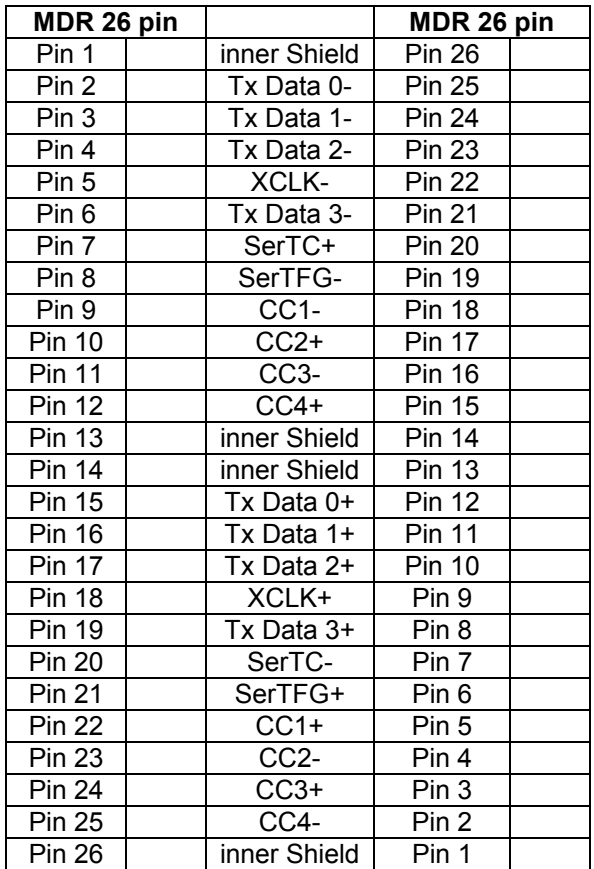

Recommended cable for this mode from MATRIX VISION GmbH: KSCL 03.0, length 3 meters KSCL 05.0, length 5 meters KSCL 10.0, length 10 meters

# **Cameradefinition**

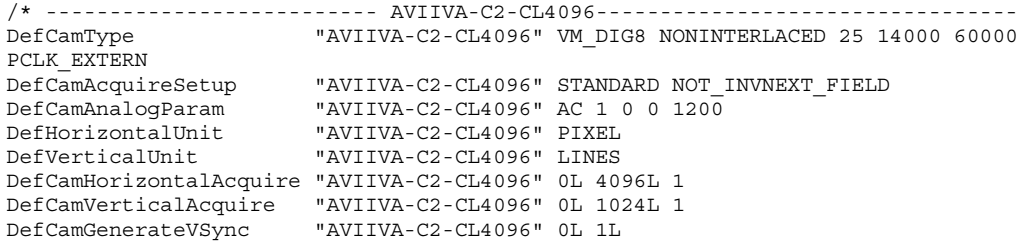

#### **Image acquisition with MVacquireControl**

To see correct colored images in MVacquireControl a plug in is needed to convert the 8 bpp images into correct 32 bpp images for displaying and saving.

The plug-in is called *faviiva.dll* and must be placed in the directory ..\windows\matrix\plugin. This plugin is not installed with the MVacquireControl by default. For getting this plug-in please refer to your supplier or to MATRIX VISION GmbH directly.

If this plug-in is installed properly you can activate it in the MVacquireControl register *Processing* and choose *Aviiva C2* in the list. With the button *Properties* you can do the White Balance manually or automatically.

Be sure you activated *Greyscale 8bit* in the register *Acquire*.

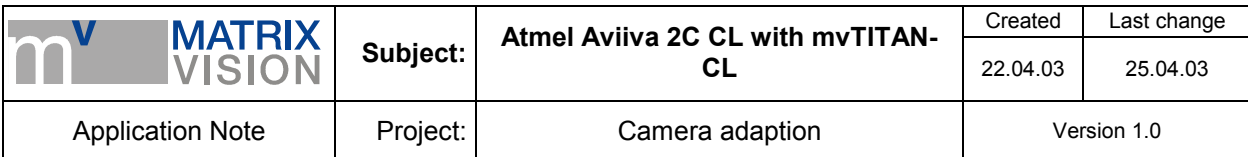

#### **To activate the output of the line start signal switch to the register** *Expose***.**

#### **Settings for signal generated on mvTITAN-CL:**

- activate *Expose active*
- activate *High active*
- Exposure mode *Continuous mode*
- Expose output *1*

- Exposure time settings is not relevant, a *10* is a good value *Periode time* defines the frequency of the line start signal. The periode time is given in microseconds ( µs ).

Depending on the integration time set in the camera you can output a line start signal with a frequency up to 14 kHz or about 71 µs periode time.

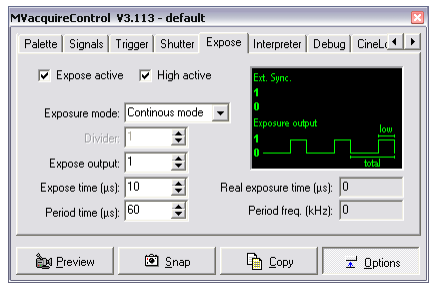

# **Settings for external supplied line start signal:**

- activate *Expose active*

- Exposure mode *pass through* if you supply an active high signal. Otherwise use *pass through inv.*

- Exposure output *1*

The external line start signal must be supplied to the *Sync-In* pins of the 8 pin plug *J8*. More about this connector you can find in the appendix of the mvTITAN-CL's manual.

Depending on the integration time set in the camera you can supply a line start signal with a frequency up to 14 kHz.

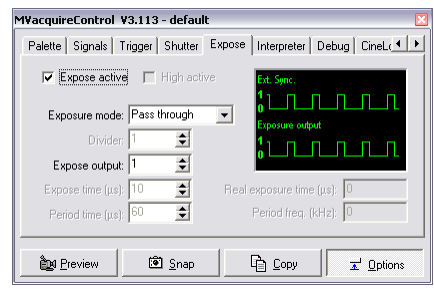

#### **Remarks to programming**

The camera sends the color components serially. The mvTITAN-CL must be set to the colormode COL\_GREY. So the images will be stored as a regular 8bpp greyscale image. You have to convert this 8 bpp format to 32 bpp. You can find more about the color conversion in the camera's manual.

#### **Activating output of internally generated line start signal:**

To activate the output use the command *mvSetExpose ( dev, mode, low, total )*.

The internally generated line start signal is activated with  $mode = 1$ .

The *low* value defines the length of the pulse and can be set to *10*. The pulse length doesn't influence the image acquisition. The *total* value defines the periode time with which the signal is output.

Depending on the integration time set in the camera you can output a line start signal with a frequency up to 14 kHz or about 71 µs periode time.

Define the used used output with *mvSetExposeOutput ( dev, output )*. For the Aviiva C2 CL use *1* for *output*.

#### **Activating output of line start signal supplied externally:**

To activate the output use the command *mvSetExpose ( dev, mode, low, total )*.

The internally generated line start signal is activated with *mode* = *4* for pass through mode if you get an active high signal from your application or  $mode = 5$  if you get an active low signal. Also useful are the modes 2 or 3 if your application needs this. You can find more details about these modes in the mvTITAN-CL's manual.

The values *low* and *total* are ignored. Nevertheless be sure that *total* is always greater than *low*. Define the used used output with *mvSetExposeOutput ( dev, output )*. For the Aviiva C2 CL use *1* for *output*.

Now you can supply your external line start signal to the *Sync-In* pins of the 8 pin plug *J8*. More about this connector you can find in the appendix of the mvTITAN-CL's manual.

Depending on the integration time set in the camera you can supply a line start signal with a frequency up to 14 kHz.

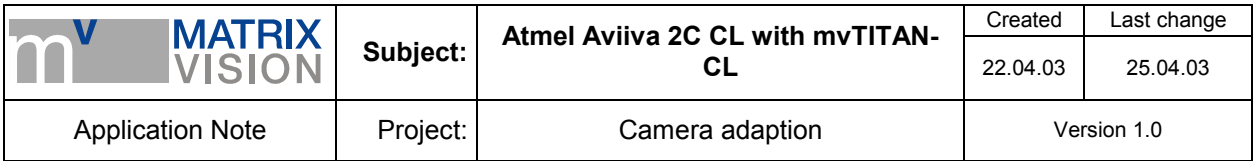

# **Frame start signal**

For one image the mvTITAN-CL acquires as much lines as given in the used camera definition and stores them in the memory of the PC. In the example camera definition 1024 per image are set. You can vary this value if you need more or less number of lines per image.

For acquiring one image the mvTITAN-CL needs a frame start signal. Each time a frame start signal is recognized the mvTITAN-CL acquires one image.

There are two possibilities where the signal can come from:

#### **1. the mvTITAN-CL generates the frame start signal itself ( like free running mode)**

Use the camera definition printed above and be sure that the external trigger input is deactivated. The external input is deactivated by default.

In this mode the mvTITAN-CL generates automatically a frame start signal right after the last line was acquired so that no line is lost.

Using MVacquireControl switch to register *Trigger* and be sure the *Trigger mode* is set to *no trigger*.

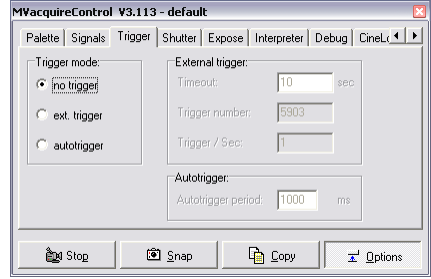

# **2. the frame start signal is supplied from external**

Connect your external frame start signal to the *Trigger-In* pins of the 8 pin connector *J8*.

Now you just have to activate the external trigger input and the following image acquisitions will be startet with only with the next frame start pulse. The acquisition of a image will start with the next HD pulse so with the next line after the external trigger pulse was recognized.

To activate the external trigger input in your program use the function *mvSelExtTrig (dev, 1)*.

Using MVacquireControl switch to register *Trigger* and set *Trigger mode* to *ext. trigger*.

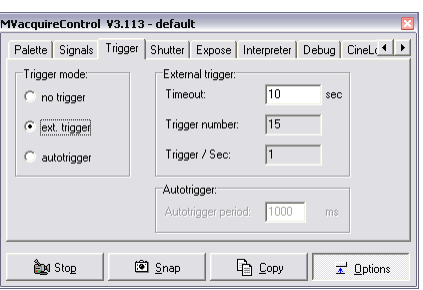

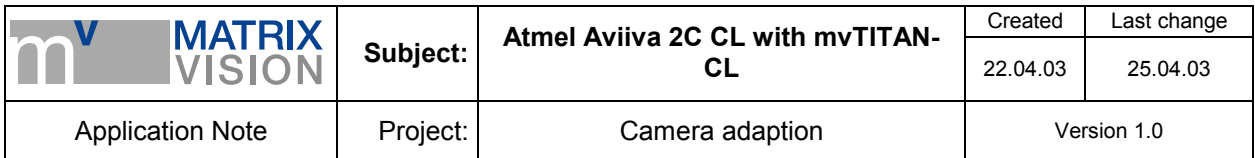

# **Trigger Shutter Mode**

Camera is reset by the line start signal sent by the mvTITAN-CL. After a reset the camera sends the image data, pixel clock and the HD to the mvTITAN-CL.

The periode time of the line start signal defines the exposure time of the camera.

The mvTITAN-CL can generate the line start signal itself or an external line start signal can be passed throught to the camera.

mvTITAN-CL can generate the needed frame start signal itself or it can be supplied by external.

# **Signal map**

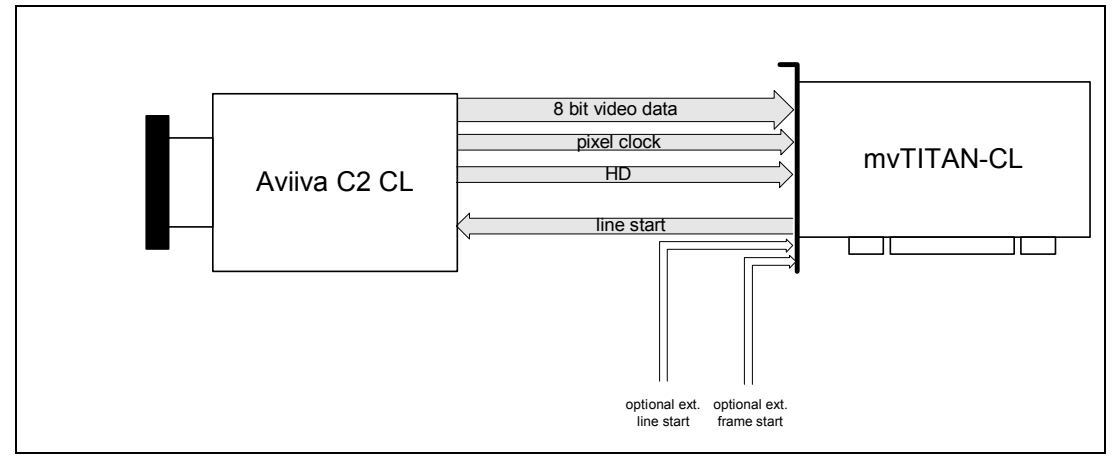

# **Camera settings set by software**

For setting up the camera use the configuration tool *CommCam* supplied with the camera.

Before starting the tool *CommCam* open the mvTITAN-CL. Otherwise the serial communication by CameraLink™ interface isn't available.

In the tool choose *Serial Port / CAMERALINK* and choose the file *clsermv.dll* in the upcomming dialog.

Open the connection with  $\phi$ , press **a** and choose the camera setting *Aviiva* C2 CL.cam in the following dialog.

Now the camera's features are visible and can be modified in the main dialog.

Important settings:

- Synchronization: *External ITC*
- Output Format: *RGB serial*
- Output Frequency: *1x60 MHz*
- *RGB serial 8 bits* active

In this mode the periode time of the line start signal defines the exposure time. The maximum line start frequency in this mode is 14 kHz.

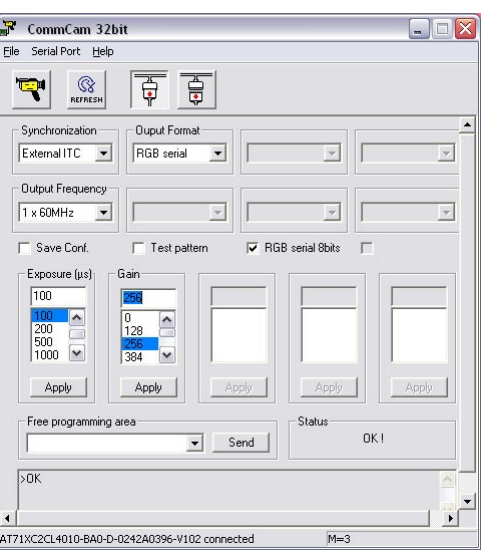

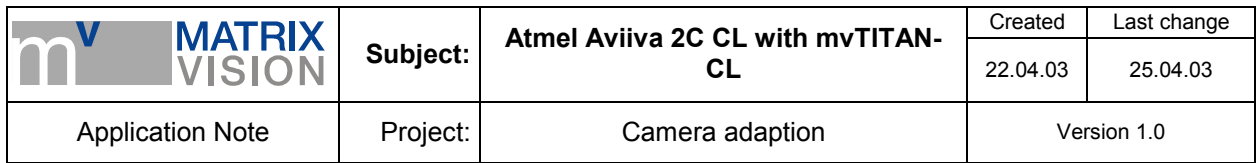

# **Pin connection (CameraLink™ base standard)**

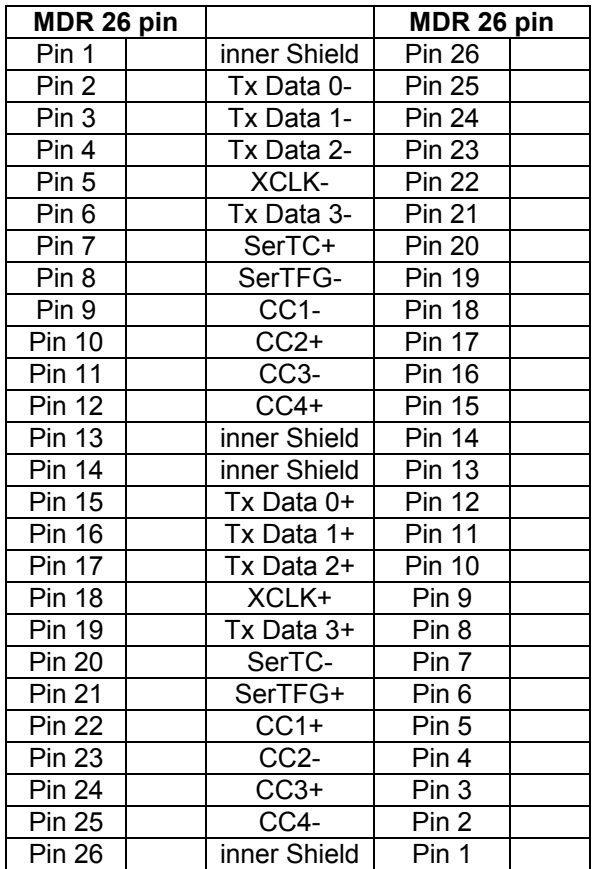

Recommended cable for this mode from MATRIX VISION GmbH: KSCL 03.0, length 3 meters KSCL 05.0, length 5 meters KSCL 10.0, length 10 meters

# **Cameradefinition**

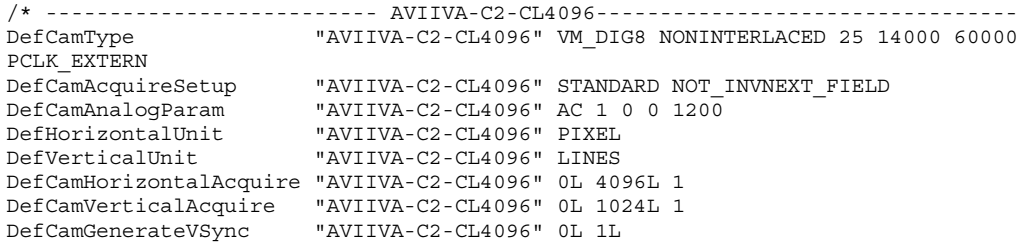

#### **Image acquisition with MVacquireControl**

To see correct colored images in MVacquireControl a plug in is needed to convert the 8 bpp images into correct 32 bpp images for displaying and saving.

The plug-in is called *faviiva.dll* and must be placed in the directory ..\windows\matrix\plugin. This plugin is not installed with the MVacquireControl by default. For getting this plug-in please refer to your supplier or to MATRIX VISION GmbH directly.

If this plug-in is installed properly you can activate it in the MVacquireControl register *Processing* and choose *Aviiva C2* in the list. With the button *Properties* you can do the White Balance manually or automatically.

Be sure you activated *Greyscale 8bit* in the register *Acquire*.

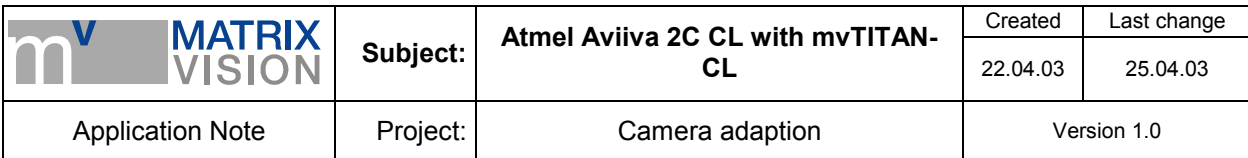

To activate the output of the line start signal switch to the register *Expose*.

#### **Settings for signal generated on mvTITAN-CL:**

- activate *Expose active*
- activate *High active*
- Exposure mode *Continuous mode*
- Expose output *1*

- Exposure time settings is not relevant, a *10* is a good value. *Periode time* defines the frequency of the line start signal. The periode time is given in microseconds ( µs ) and defines in this mode the intgration time in the camera.

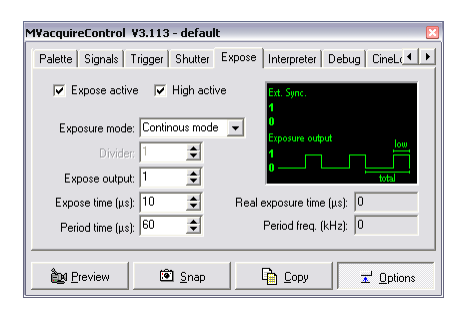

#### **Settings for external supplied line start signal:**

- activate *Expose active*

- Exposure mode *pass through* if you supply an active high

signal. Otherwise use *pass through inv.*

- Exposure output *1*

The external line start signal must be supplied to the *Sync-In* pins of the 8 pin plug *J8*. More about this connector you can find in the appendix of the mvTITAN-CL's manual.

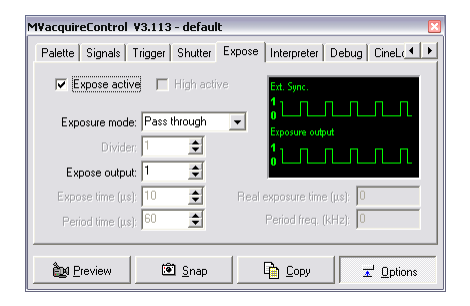

#### **Remarks to programming**

The camera sends the color components serially. The mvTITAN-CL must be set to the colormode COL\_GREY. So the images will be stored as a regular 8bpp greyscale image. You have to convert this 8 bpp format to 32 bpp. You can find more about the color conversion in the camera's manual.

#### **Activating output of internally generated line start signal:**

To activate the output use the command *mvSetExpose ( dev, mode, low, total )*.

The internally generated line start signal is activated with  $mode = 1$ .

The *low* value defines the length of the pulse and can be set to *10*. The pulse length doesn't influence the image acquisition. The *total* value defines the periode time with which the signal is output. Define the used used output with *mvSetExposeOutput ( dev, output )*. For the Aviiva C2 CL use *1* for *output*.

#### **Activating output of line start signal supplied externally:**

To activate the output use the command *mvSetExpose ( dev, mode, low, total )*.

The internally generated line start signal is activated with  $mode = 4$  for pass through mode if you get an active high signal from your application or *mode = 5* if you get an active low signal. Also useful are the modes 2 or 3 if your application needs this. You can find more details about these modes in the mvTITAN-CL's manual.

The values *low* and *total* are ignored. Nevertheless be sure that *total* is always greater than *low*. Define the used used output with *mvSetExposeOutput ( dev, output )*. For the Aviiva C2 CL use *1* for *output*.

Now you can supply your external line start signal to the *Sync-In* pins of the 8 pin plug *J8*. More about this connector you can find in the appendix of the mvTITAN-CL's manual.

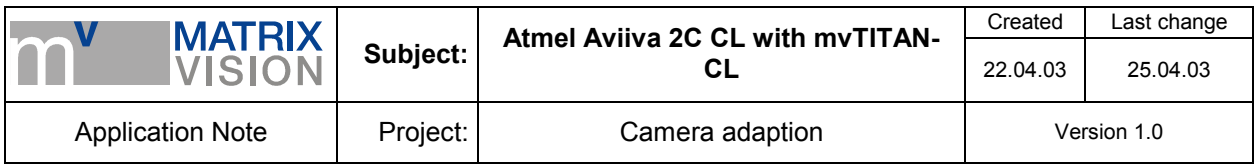

# **Frame start signal**

For one image the mvTITAN-CL acquires as much lines as given in the used camera definition and stores them in the memory of the PC. In the example camera definition 1024 per image are set. You can vary this value if you need more or less number of lines per image.

For acquiring one image the mvTITAN-CL needs a frame start signal. Each time a frame start signal is recognized the mvTITAN-CL acquires one image.

There are two possibilities where the signal can come from:

#### **1. the mvTITAN-CL generates the frame start signal itself ( like free running mode)**

Use the camera definition printed above and be sure that the external trigger input is deactivated. The external input is deactivated by default.

In this mode the mvTITAN-CL generates automatically a frame start signal right after the last line was acquired so that no line is lost.

Using MVacquireControl switch to register *Trigger* and be sure the *Trigger mode* is set to *no trigger*.

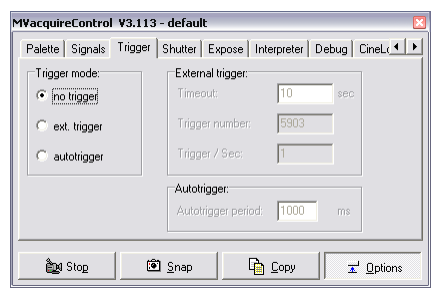

# **2. the frame start signal is supplied from external**

Connect your external frame start signal to the *Trigger-In* pins of the 8 pin connector *J8*.

Now you just have to activate the external trigger input and the following image acquisitions will be startet with only with the next frame start pulse. The acquisition of a image will start with the next HD pulse so with the next line after the external trigger pulse was recognized.

To activate the external trigger input in your program use the function *mvSelExtTrig (dev, 1)*.

Using MVacquireControl switch to register *Trigger* and set *Trigger mode* to *ext. trigger*.

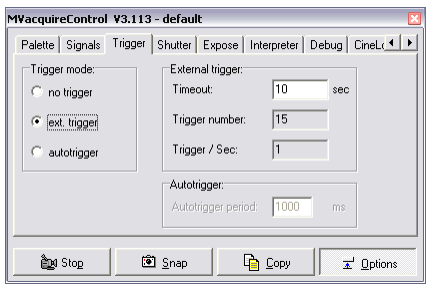

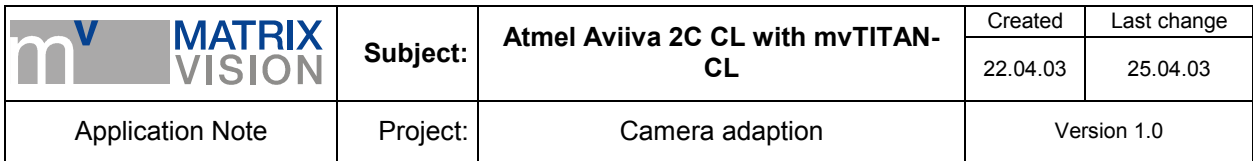

# **Glossary**

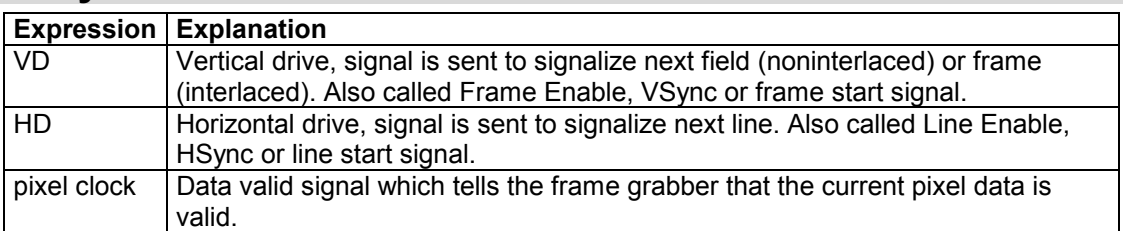